# **Do biegu, gotowi, start! Komunikaty w programie Scratch.**

**Nauczysz się, jak przygotować skrypt dla zmiany tła, przycisku uruchamiającego grę i przedmiotu, który nam ucieka w grze.**

**Temat będziemy realizować w dniu 3 kwietnia 2020 r. i w dniu 16 kwietnia 2020 r.**

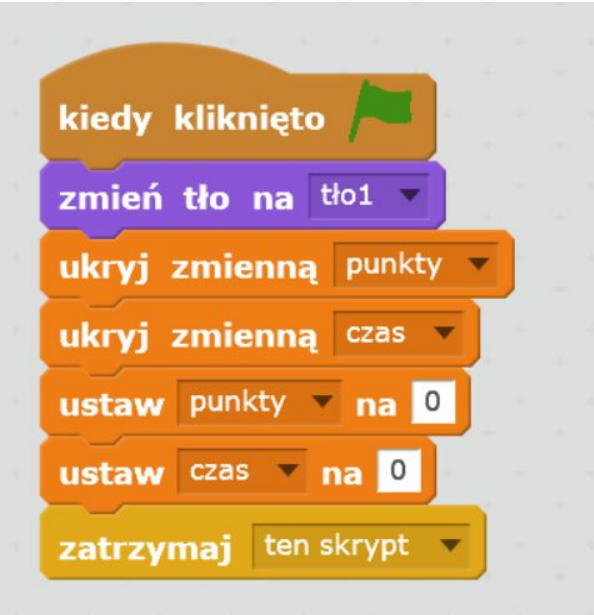

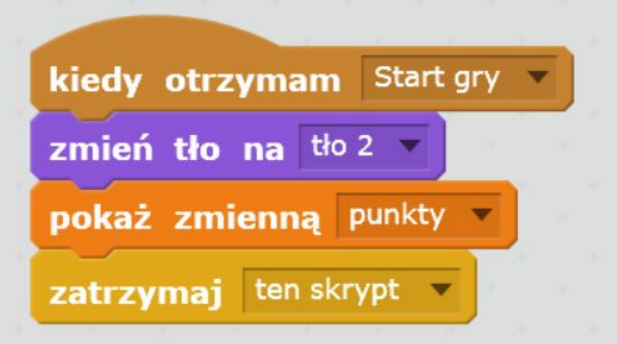

#### **Skrypty dla tła**

### **Należy przygotować 2 tła.**

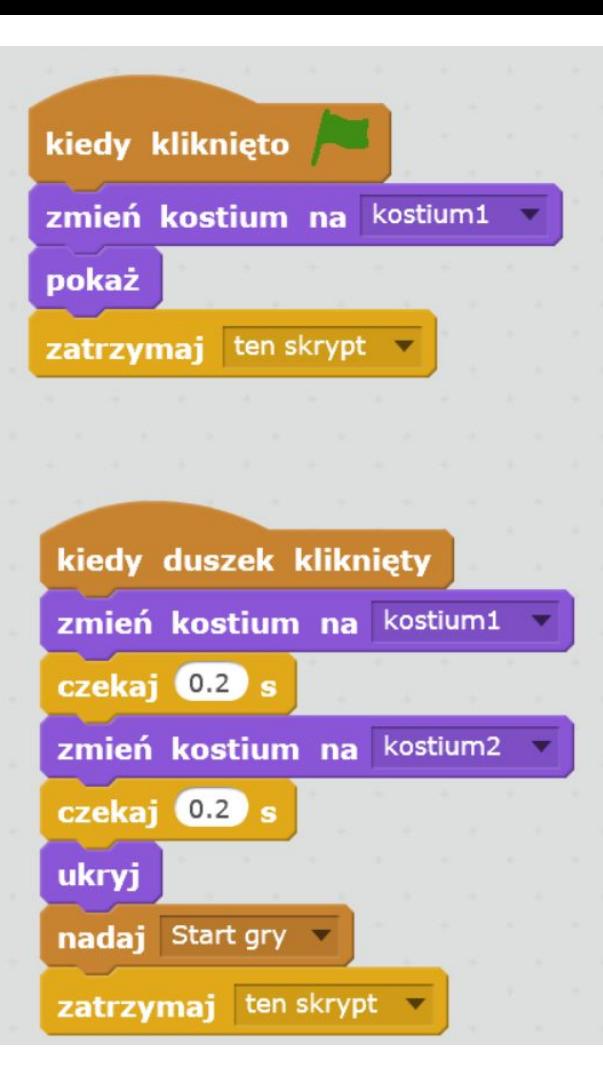

## **Skrypty dla przycisku Start**

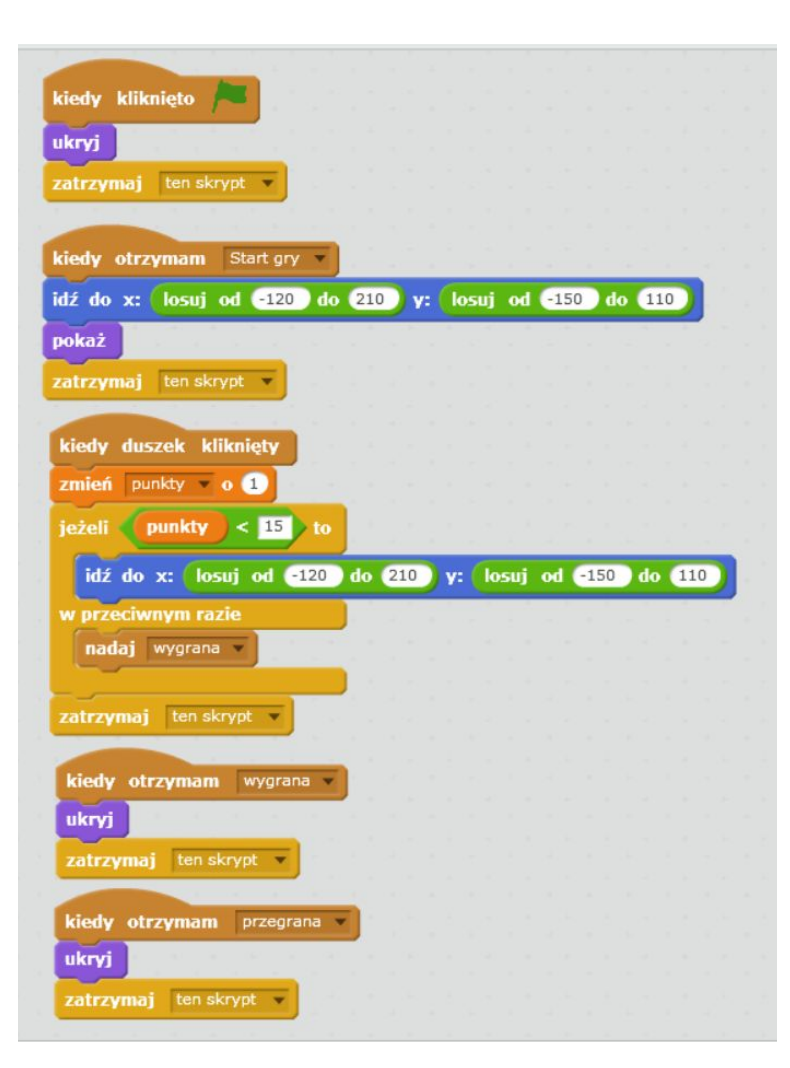

#### **Skrypty dla piłki**

**Dla kulki jest 5 skryptów**

**1. Ukrycie kulki na pierwszym tle**

**2. Kiedy gra zacznie się kulka losowo ma się pojawiać na ekranie /liczby to współrzędne ekranu/**

**3. Kiedy klikniemy da kulkę to otrzymamy punkty, jeżeli nie mamy 15 punktów to piłka dalej ma nam uciekać, w przeciwnym razie mamy wygrana**

- **4. Kiedy otrzymamy wygraną kulka znika**
- **5. Kiedy otrzymamy przegraną kulka znika.**

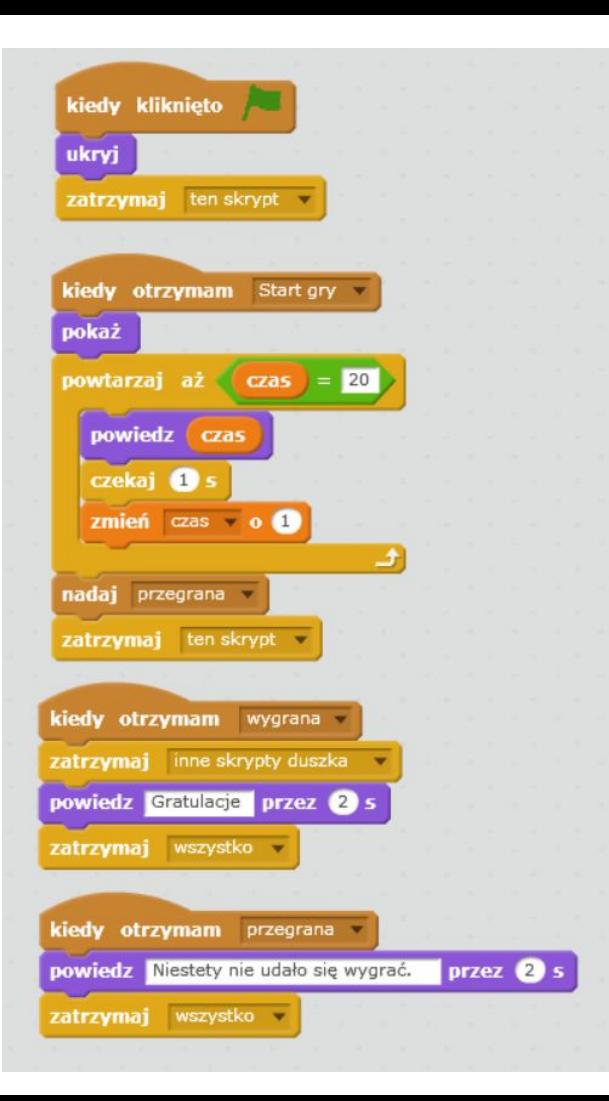

### **Skrypty dla motyla**